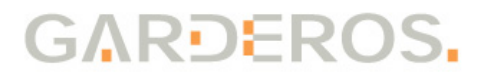

# **Operating Manual Garderos R-7800 Series**

Ruggedized router (IP40) with

- 1 or 2 RJ-45 10/100/1000 BaseT Ethernet interfaces
- 4 Port RJ-45 10/100/1000 BaseT Ethernet switch
- 1 RJ-45 RS-232 serial interface (management) + RS-485
- 1 DSUB-9 female RS-232 (full)\*
- 1 or 2 integrated WWAN modems (2/3G, 2/3/4G, CDMA)\*
- $\bullet$  1 WLAN 802.11n a/b/g/ac\*
- 1 RJ-45 ADSL2+ and VDSL2 modem (Annex A/B/J)\*
- \* optional

# **1 Safety instructions**

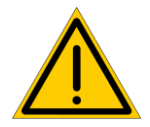

#### **Read these safety instructions before handling or installing the device.**

- Do not open the casing. Warranty shall be void if the warranty seal has been tampered with.
- Don't use or install the device in an explosive atmosphere!
- Don't touch any contacts with metallic or pointed items.
- This device has no power switch. Please disconnect the power before any operational work.
- In case of any damage to the device, it must not be put into operation.
- Do not install the device during a thunderstorm!
- Protect the device from heat sources and direct sunlight.
- Protect the device from aggressive fluids and vapors.
- The router emits electromagnetic waves. **To prevent other devices from being disturbed and to protect other people**, install the router only as described in this document and make sure to comply with safety distances.
	- Unauthorized persons must not get nearer than 60cm to the GSM/UMTS/LTF antennas.
	- Unauthorized persons must not get nearer than 7cm to the WLAN antennas.
	- Depending on the router type, the antenna and configured networks the safety distances may be smaller. Use the calculations in the Annex to calculate the minimum safety distance of your router.
- **Remove the power connector before performing any maintenance** or cleaning work near to the antennas or directly at the router.

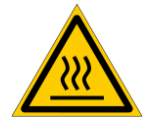

**Risk of burns! The device can operate in surroundings of more than 70 °C, so the surface can get very hot. Install the router inaccessible for unauthorized personnel. Before touching the router, remove the power supply and wait for 10 minutes for the router to cool down or wear protective gloves.**

# **2 General information**

### **2.1 Router type**

The Garderos R-7800 routers are available as several different models with optional xDSL, WLAN, 2G/3G/4G and CDMA interfaces. This document is a general description for the following router types:

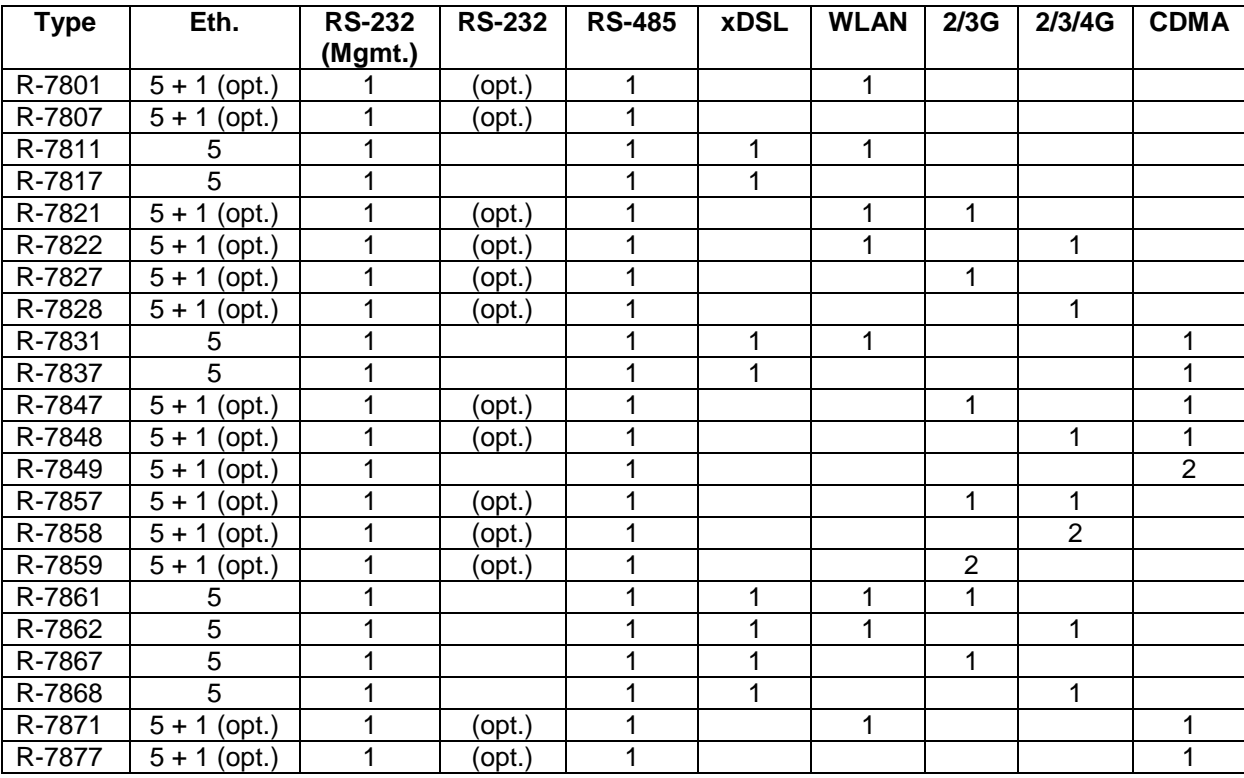

The router type can be identified by the serial number of the router. The type is coded into the first 5 characters of the serial number.

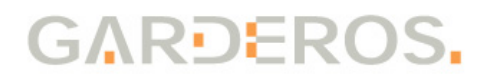

## **2.2 Included in delivery of Garderos R-7800**

Standard scope:

- Garderos R-7800 router
- Phoenix 2-pin power connector
- Cable lug, washer and screw for grounding

Optional accessories:

- Antennas (WLAN, 2G/3G/4G, CDMA)
- Antenna connector cables and adapters
- Industrial grade power supply
- Serial cables
- Holding angle and DIN rail clip

Please check the contents of the package after receipt.

# **3 Hardware**

### **3.1 Installation**

The Garderos R-7800 has an integrated DIN rail mounting clip. Mount the router at a DIN rail as shown in the following drawing. The DIN rail clip has a spring that will automatically close the clip when the router fits to the rail.

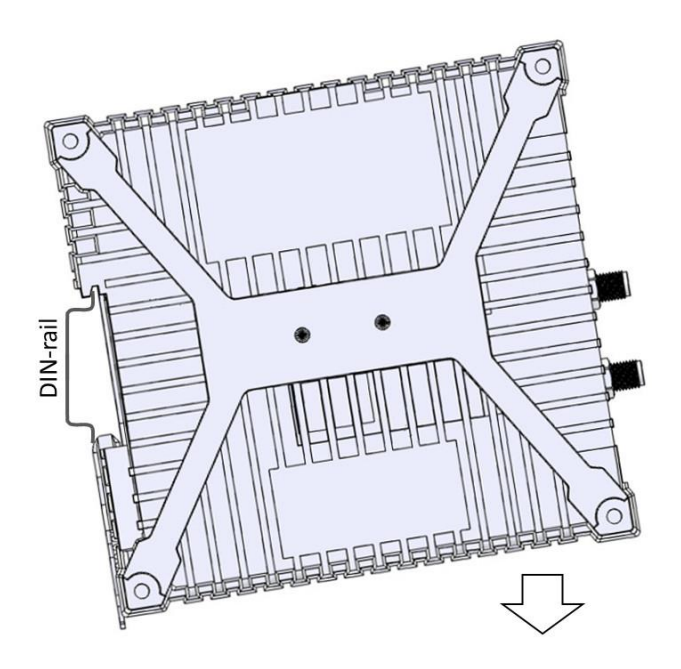

For unmounting the router, use a screw driver with a long metal point and open the DIN rail clip as shown in the following drawing. Then push the router up to remove it from the DIN rail.

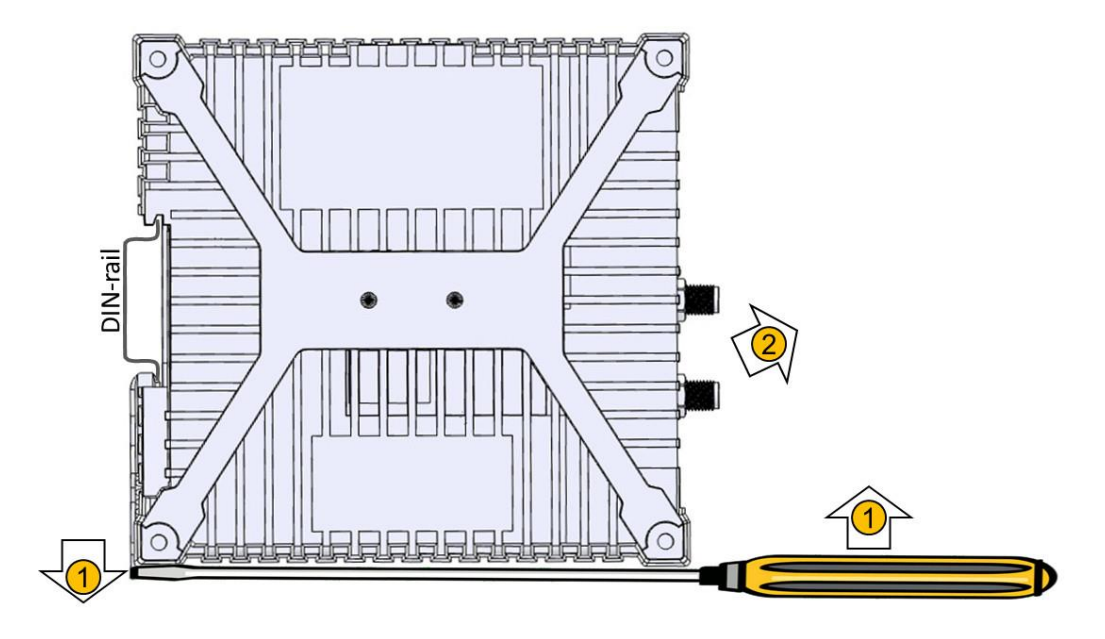

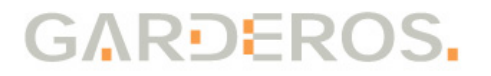

## **3.2 Grounding**

<span id="page-5-0"></span>For grounding crimp a 1.5mm² ground cable to the grounding lug that is included in the router delivery. Fix the grounding cable with the washer between the M4 screw and the cable lug to any of the screw holes in router case. See the following picture for an example:

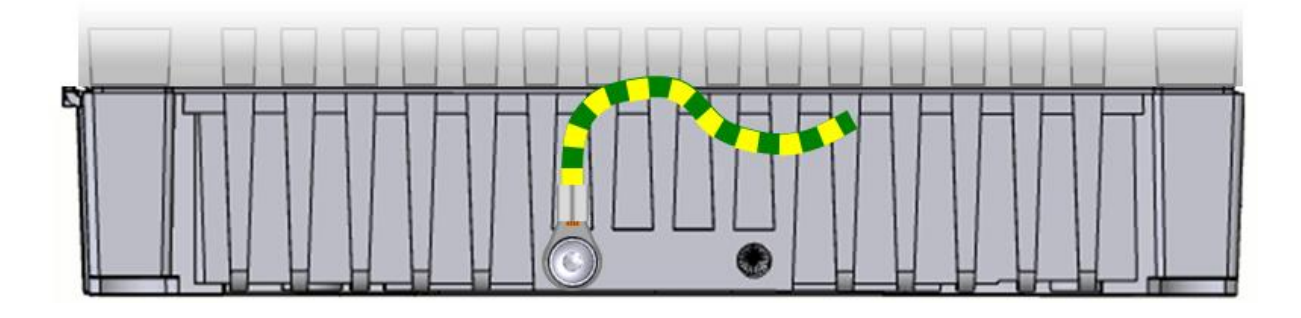

### **3.3 Status LEDs**

The Garderos R-7800 has LEDs on the front, showing its operational status. All LEDs, except from the Ethernet LEDs that are integrated into the RJ-45 Ethernet sockets, are clearly marked on the casing:

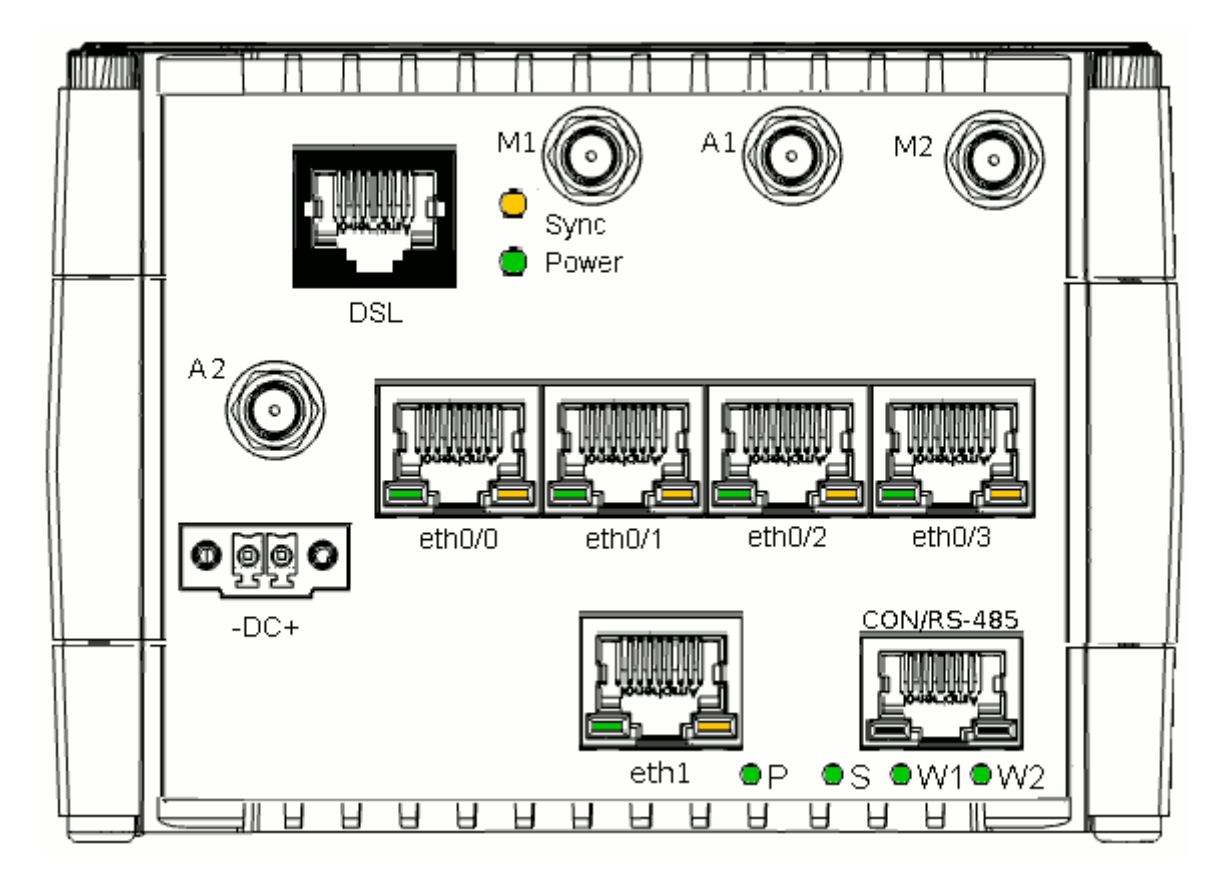

**P (green)** Shows the status of the router's power supply and is lit during the entire period of operation.

**S (green)** Shows the current state of the router operating system. The LED blinks during fetching and executing the router

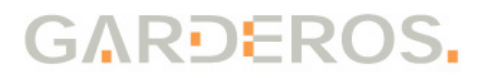

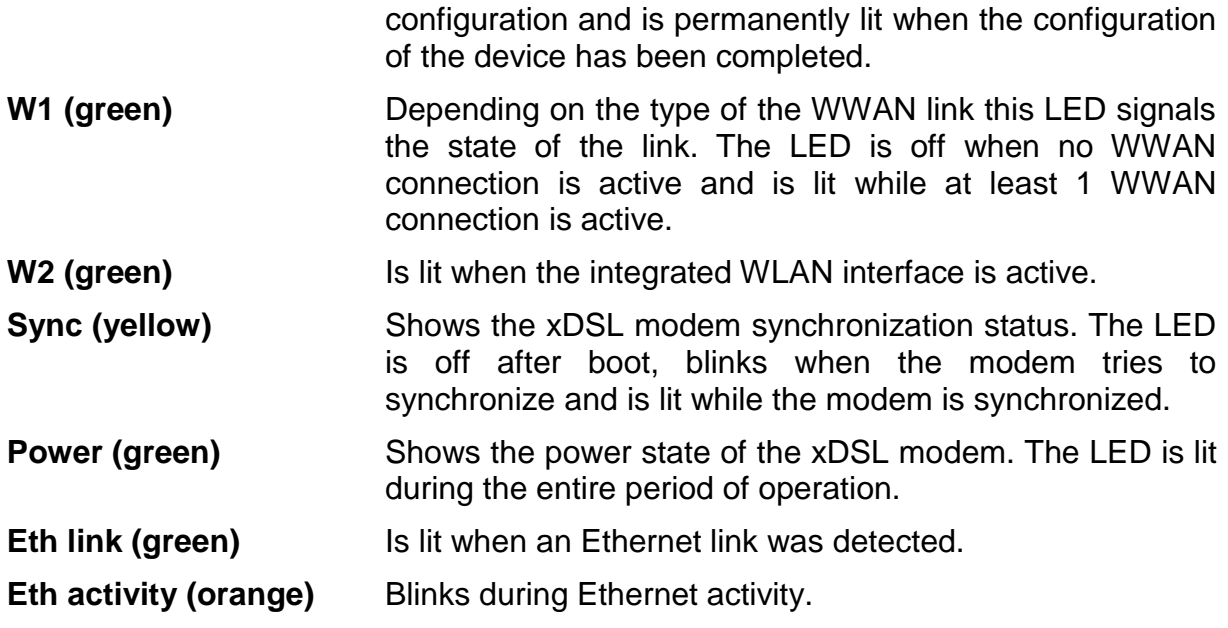

In normal operation mode the LEDs **Power**, **P** and **S** are on, as well as the **green LEDs** of all connected Ethernet ports.

## **3.4 Connectors**

Depending on the type, the Garderos R-7800 routers have different connectors on the front. All possible connectors are described below; the image shows the front panel of an R-7831 as an example. The R-7800 routers have 2 SIM card slots on the back:

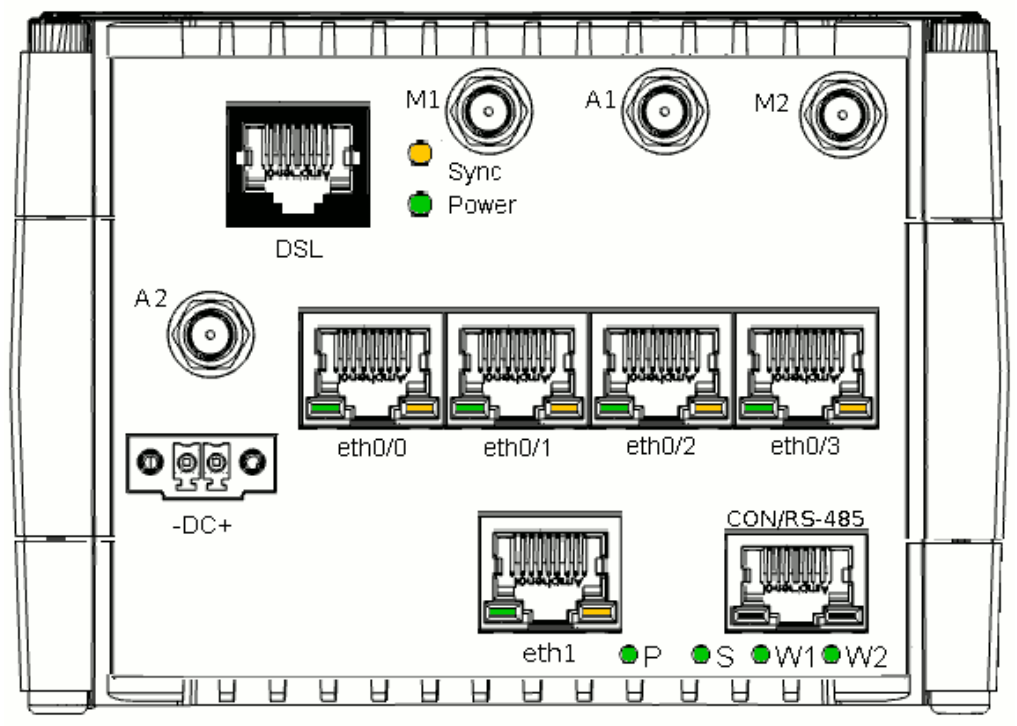

**- DC+** Power connection. – (0V/GND) and + (VCC) are marked on the casing.

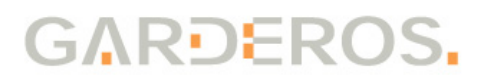

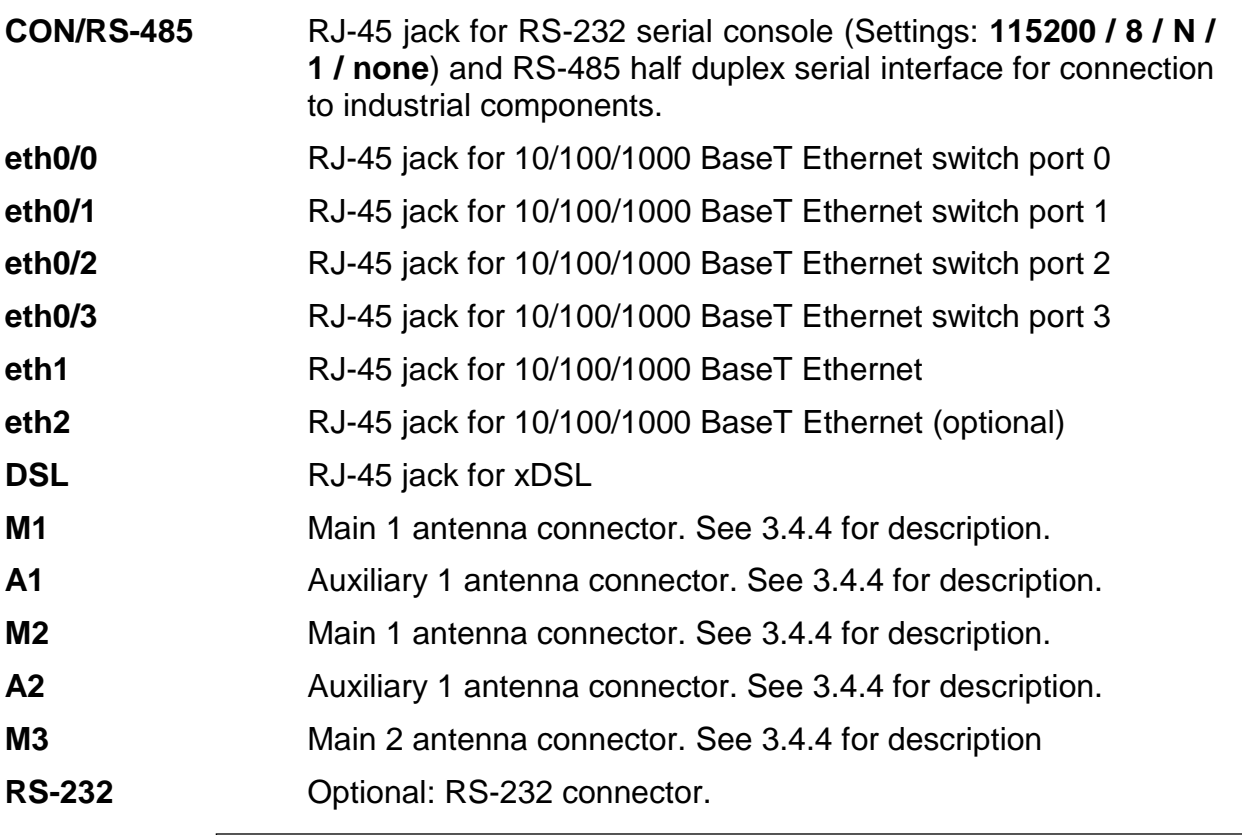

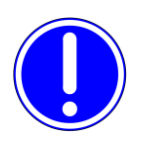

**Select an antenna for the correct band to get the best performance on the network. Depending on the router type the WWAN supports different frequencies. WWAN capabilities can be shown by the**  command "show hardware wwan wwan0 information". **See below for more information about login and command line interface.**

#### **3.4.1 DC power connection**

GND and VCC are marked. The allowed power range is 12-60V DC. Make sure to correctly connect 0V/GND (-) and VCC (+) to power as marked on the front plate.

#### **3.4.2 CON/RS-485**

The RJ-45 connector's pins are assigned to an RS-232 serial console and an RS-485 half duplex industrial serial interface. Pin assignment is:

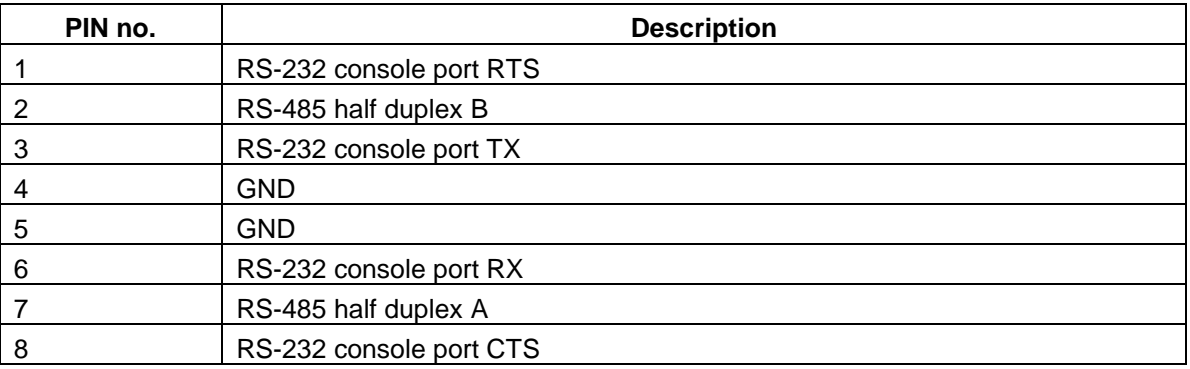

Serial cables can be ordered from Garderos.

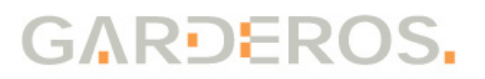

#### **3.4.3 DSL**

RJ-45 connector for connection to a DSL line. Port assignment is:

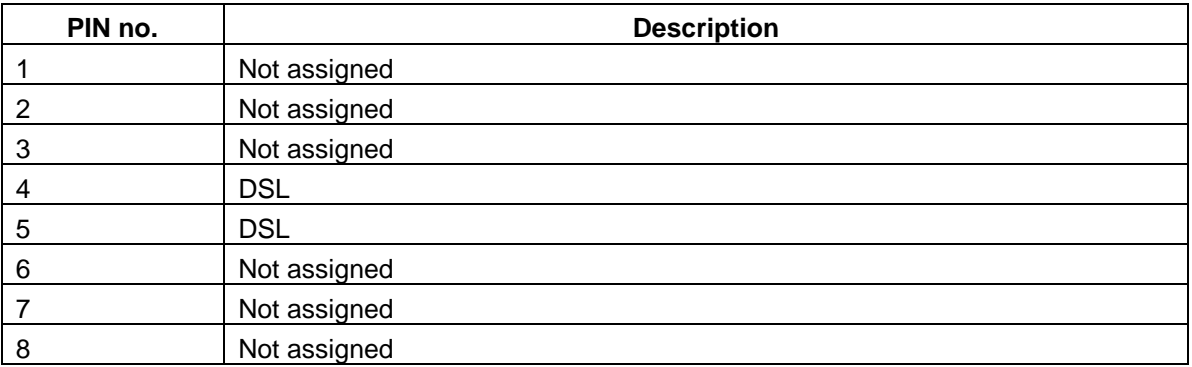

#### <span id="page-8-0"></span>**3.4.4 Antenna connectors**

Depending on the router type the antenna connectors M1, A1, M2, A2 and M3 are used for different antenna connections, e.g. a 3G or a WiFi card. The connectors are always SMA female when being used for 2G/3G/4G/CDMA radio networks and RP-SMA female when being used for WiFi. Login to the router and use the command:

R7800# show hardware connector

to show the assignment of the antenna connectors.

#### **3.4.5 Optional RS-232 connector**

The R-7800 series routers can be equipped with an additional fully allocated DSUB-9 connector for RS-232. This must be ordered as a special option and will result in less antenna connectors.

The DSUB-9 socket is allocated in the following way:

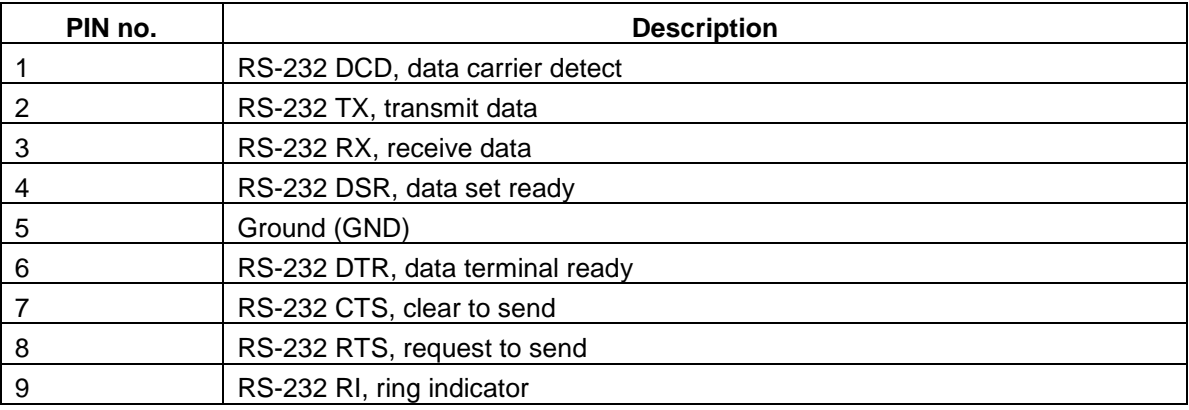

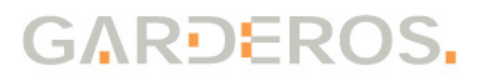

# **4 Software**

The Garderos R-7800 routers run the Garderos Router Software (GRS) operating system.

GRS provides the following functions:

- Router operating system
- Automatic management of the configuration:
	- Local configuration (startup configuration) to configure the router locally.
	- Remote configuration that can be downloaded from a web server for central configuration management.
- Interfaces to other systems via APIs:
	- HTTPS Configuration API
	- RADIUS authentication
	- . NTP
	- SNMP
	-

The GRS documentation is available online at: <https://www.garderos.com/techsup>

Username and password for login to the support web are available from your Garderos sales representative.

The documentation contains a detailed description of all GRS features. This operating manual is limited to the basic steps for starting the router so that it can be commissioned.

# **5 Commissioning**

### **5.1 Installation**

Connect the antennas before powering on the router. Connect antennas at least to the M1, M2 and M3 connectors of the wireless interfaces which will be used. Ethernet cables can be connected / disconnected at any time.

## **5.2 Handling of the SIM-card**

Insert and remove SIM cards from the router only when the power is disconnected.

#### **5.2.1 Removing a SIM card tray**

The R-7800 router has 2 SIM card slots for Mini-SIM format. For routers with 1 WWAN modem (e.g. R-7827) the SIM card must always be inserted into slot "SIM 1", which is intended for the modem "wwan0". For routers with 2 WWAN modems (e.g. R-7857) the SIM card for the WWAN modem called "wwan0" must be inserted into "SIM 1", the SIM card for the modem "wwan1" into slot "SIM 2".

To access the SIM-card slot remove the cover using a screwdriver. Always put back the SIM-card cover after inserting the SIM-card to prevent the SIM card from moving when the router is exposed to shock or vibration.

Remove the SIM-card cover by using a screwdriver.

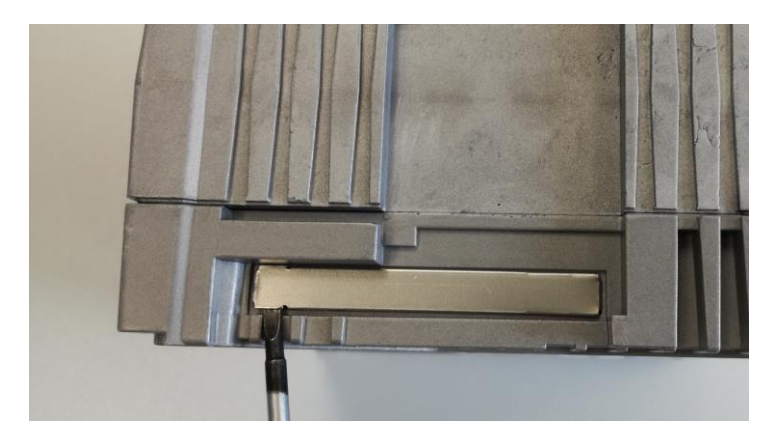

Remove the SIM tray by pressing the yellow button with a screw driver:

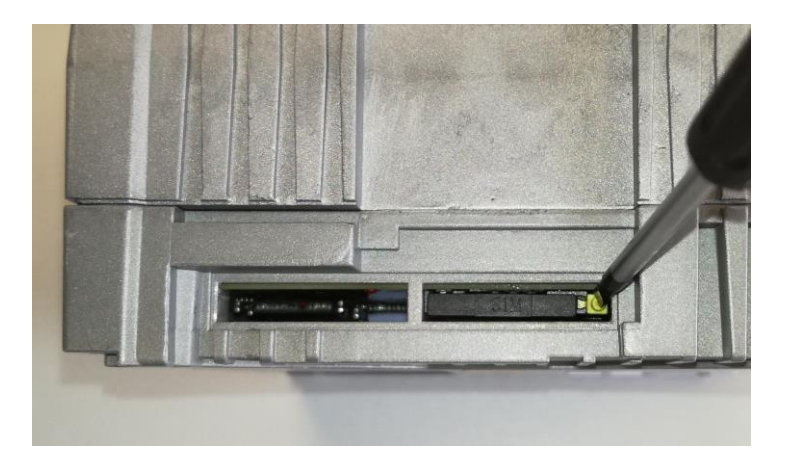

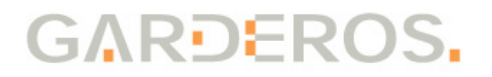

#### **5.2.2 Inserting the SIM-card**

Insert the SIM card into the SIM tray and push the SIM tray back into the router. Take care to correctly push the SIM tray into the SIM card tray holder. The SIM card tray fits below the tray holder and may slip into the router, if not put into the right position:

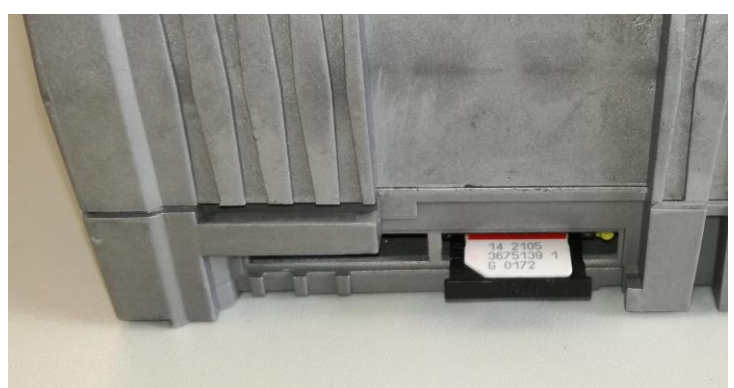

Put back the SIM slot cover to keep IP40 ingress protection:

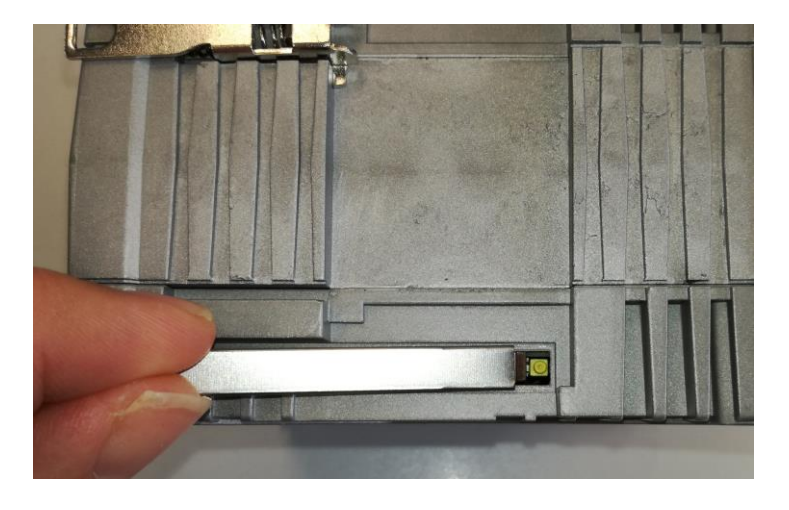

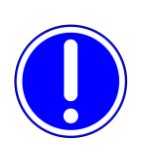

**Remove the WWAN settings of the router before inserting a new SIM card. Otherwise the router might try to establish the WWAN connection with the previous settings, and an incorrect PIN might cause the SIM-card to be locked.**

**Only insert/remove the SIM-card when the router is powered off! Use thermo resistant Mini-SIM-cards for up to 80°C (ask your cellular operator for industrial SIM-cards).**

#### **5.3 Powering up the router**

This device has no power switch. To power it on, just connect DC power (12-60V) to the router.

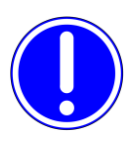

**Connect VCC to + and 0V/GND to – as marked on the front plate. Otherwise the router might be damaged!**

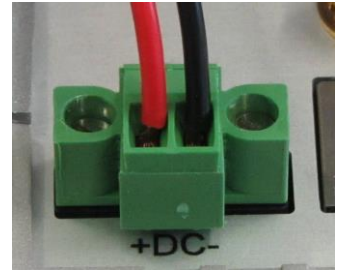

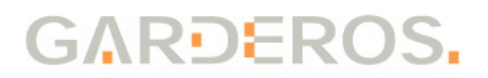

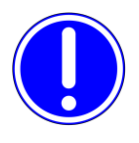

**Before starting the R-7800 antennas must be connected to the M1 and M2 connectors of all wireless interfaces which will be used, otherwise the router may be damaged.**

The LEDs (see chapter [0\)](#page-5-0) show the operational mode of the device:

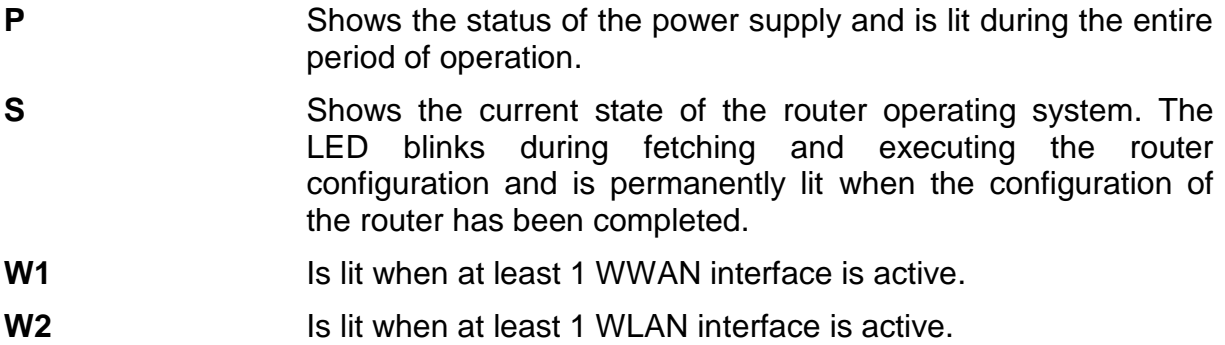

## **5.4 Login**

The Garderos R-7800 can be managed via a serial console. Connect your computer to the router's **CON/RS-485** port using an RJ-45 serial console cable. Use the following settings:

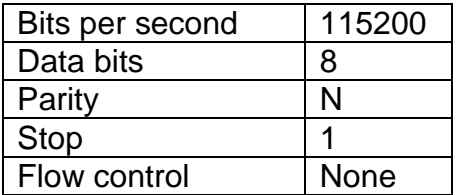

Log in with the following credentials:

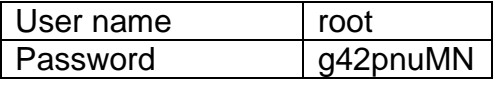

Find online documentation about initial configuration of the factory default Garderos router at <https://www.garderos.com/techsup> in the chapter "Getting Started". The online documentation also contains detailed descriptions for more than 600 configuration parameters.

# **6 Annex**

# **6.1 Technical Data**

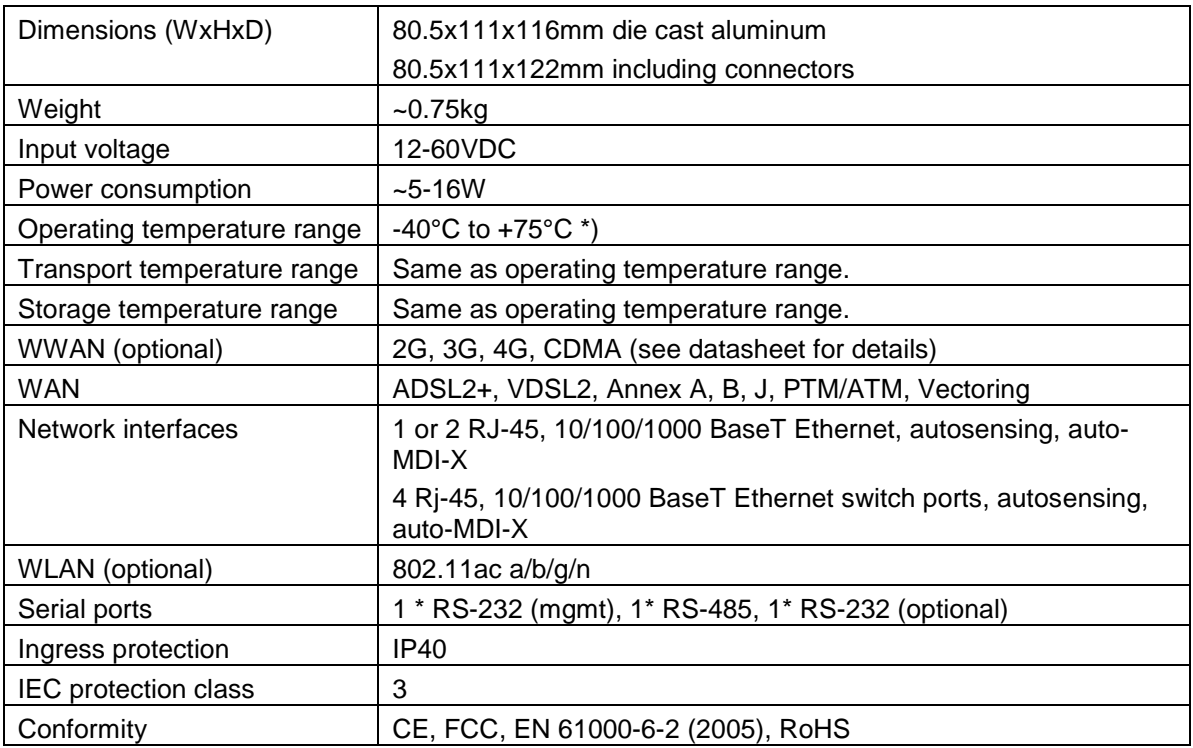

\*) Max. temperature range. The temperature range may differ depending on the router variant.

### **6.2 WiFi radio settings**

#### **6.2.1 TX-power**

The Garderos R-7800 uses the unregulated bands in the 2.4GHz and 5.5GHz range. Depending on the country the maximum radiated power is limited by law to e.g. 100mW (20dBm) in Germany and 400mW (26dBm) in the US. By default the Garderos routers are configured to comply with the German regulatory domain (DE).

The radiated power also depends on the antenna. To comply with the regulatory limitations, the maximum radiated power must be configured in the R-7800 for the antenna used with the router.

By default the Garderos R-7800 router will set the radiated power lower than 100mW (20dBm) for both bands, meaning that it complies with all restrictions when being used together with an antenna without gain. When using an antenna with a gain, the power may need to be reduced in the configuration file.

To change the WLAN TX-power see the online documentation for the configuration parameter:

hardware.wifi.\*.tx-power

The following calculation shows how to calculate the TX-power that must be configured in the router to comply with the regulatory restrictions.

- Calculate the total antenna gain. The antenna gain consists of:
	- Losses inside the router. This is a static value of -0.3dB.
	- Antenna gain taken from the data sheet of the antenna.
	- Optional: Losses by extension cables.

Total antenna gain =  $-0.3dB + Antenna gain + Losses$ 

- The maximum value for the TX-power that can be configured on the router to stay inside the regulatory limitations is calculated from:
	- Maximum output power allowed in the regulatory domain, e.g. 20dBm for DE.
	- The total antenna gain.

tx-power max = 20dBm – Total antenna gain

- Example:
	- Static value for losses in the router: -0.3dB
	- Antenna has a gain of 4dBi in the configured band 2.4GHz (channel 1-14).
	- No extension cable.
	- Regulatory domain Germany (DE) allows max. 20dBm output power.
	- The TX-power must be set to a value less or equal 16dBm.

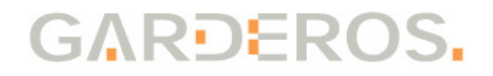

```
tx-power max = 20dBm - (-0.3dB + 4dB\text{i} + 0dB) = 16.3dBm
```
Calculate maximum TX-power as described above and round down the value. Set the TX-power on the router to that value to stay in the regulatory limits (16dBm in the example above).

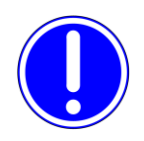

**The default value for tx-power is set to 20dBm. If an antenna with gain is used, the value must be set to a value from the table above, to comply with the regulatory limitations. It is the operator's responsibility to comply with the regulatory limitations.**

#### **6.2.2 Safety distance**

The router's antennas should be installed in such a way that they are not accessible for unauthorized persons. The following tables show the minimum safety distance based on the harmonized EU standards EN 50385:2017 and EN 50383:2010, taking into account the reference values of the Council recommendations 1999/519/EG:

Calculate the output power on the antenna from the configured TX-power on the router and the total antenna gain:

Output power = Configured tx-power + Total antenna gain

Output power for the example above:

Output power = 16dBm + (-0.3dB + 4dBi + 0dB) = 19.7dBm

Round up the value (20dBm) and select the safety distance from the table below.

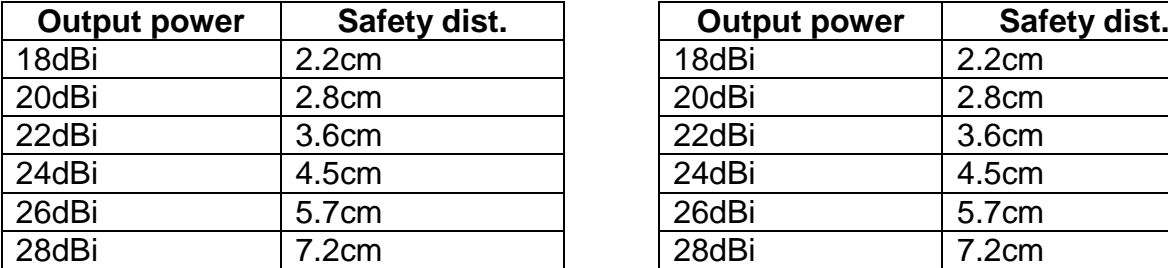

2.4GHz 5.5GHz

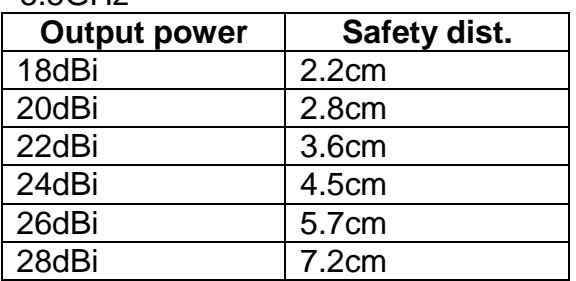

### **6.3 WWAN radio settings**

Based on the harmonized EU standards EN 50385:2017 and EN 50383:2010, taking into account the reference values of the Council recommendations 1999/519/EG the safety distances for the 2G/3G/4G antennas can be calculated. The calculation is based on the output power of the router and the gain and losses inside the antenna and extension cables.

The R-7800 routers are delivered with different WWAN modems depending on the router type. To find out the modem type used in the router, login to the router, then execute the command:

router# show hardware wwan

This command also shows the bands that the modem is active in.

The following tables show the maximum output power for all WWAN modems depending on the supported technology:

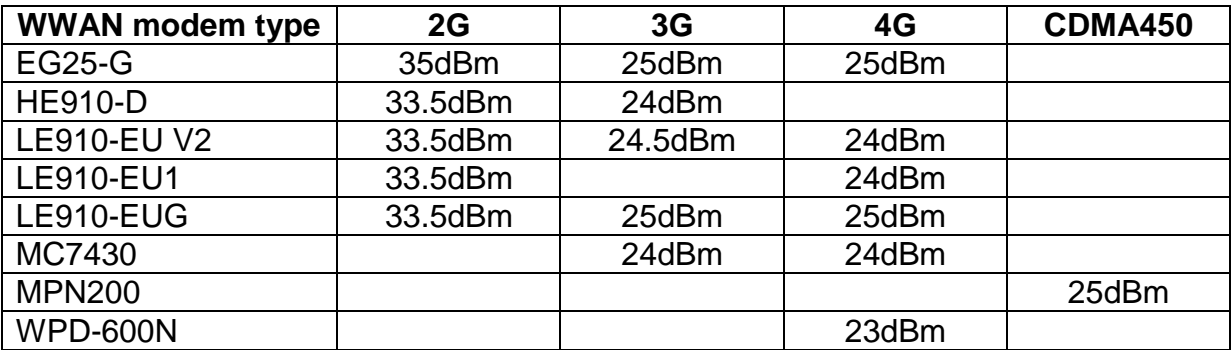

The gain and loss in the antenna and antenna cables also need to be taken into account to get the output power relevant for the safety distance.

Calculate the total output power on the antenna. This value is calculated from:

- Output power for each technology supported by the WWAN modem taken from the table above.
- Losses inside the router. This is a static value of -0.3dB.
- Antenna gain taken from the data sheet of the antenna. If the gain depends on the frequency, the calculation has to be done for each different gain.
- Optional: Losses by extension cables.

Output power = Modem power -0.3dB + Antenna gain + Losses

Example:

- Output power of the LE910-EU1 WWAN modem for 2G (GSM) is 33.5dBm, for 4G (LTE) it is 24dBm.
- Losses inside the router are -0.3dB.
- Antenna has a gain of 4dBi in all frequencies for 2G and 4G.
- No extension cable.

Output power<sub>4G</sub> = 24dBm  $-0.3dB + 4dBi = 26.7dBi$ Output power<sub>2G</sub> =  $33.5$ dBm  $-0.3$ dB + 4dBi =  $37.2$ dBi

#### **6.3.1 Safety distance per frequency**

The safety distance depends on the output power and the frequency. Generally the safety distance needs to be higher for lower frequencies.

You can see the frequencies supported by the WWAN modem by using the command:

router# show hardware wwan

The following table shows the frequencies for the supported bands:

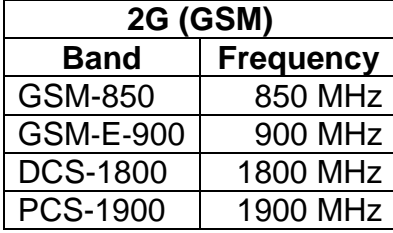

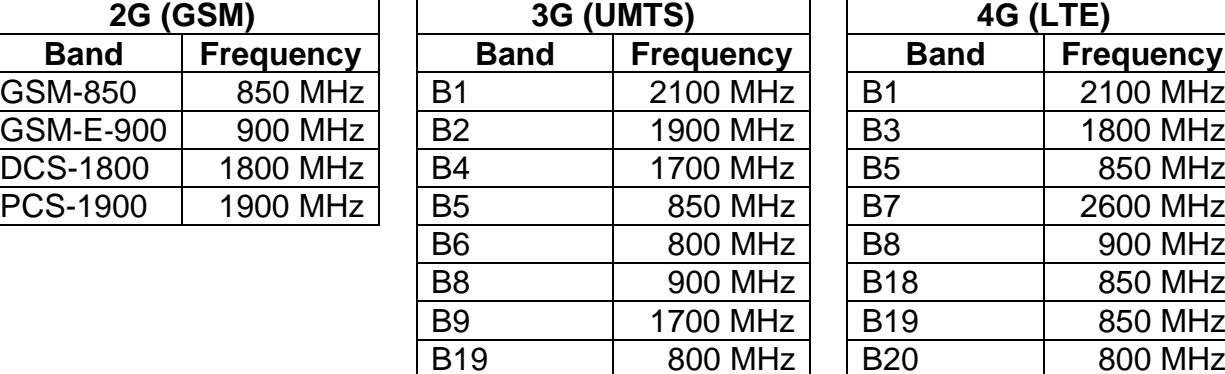

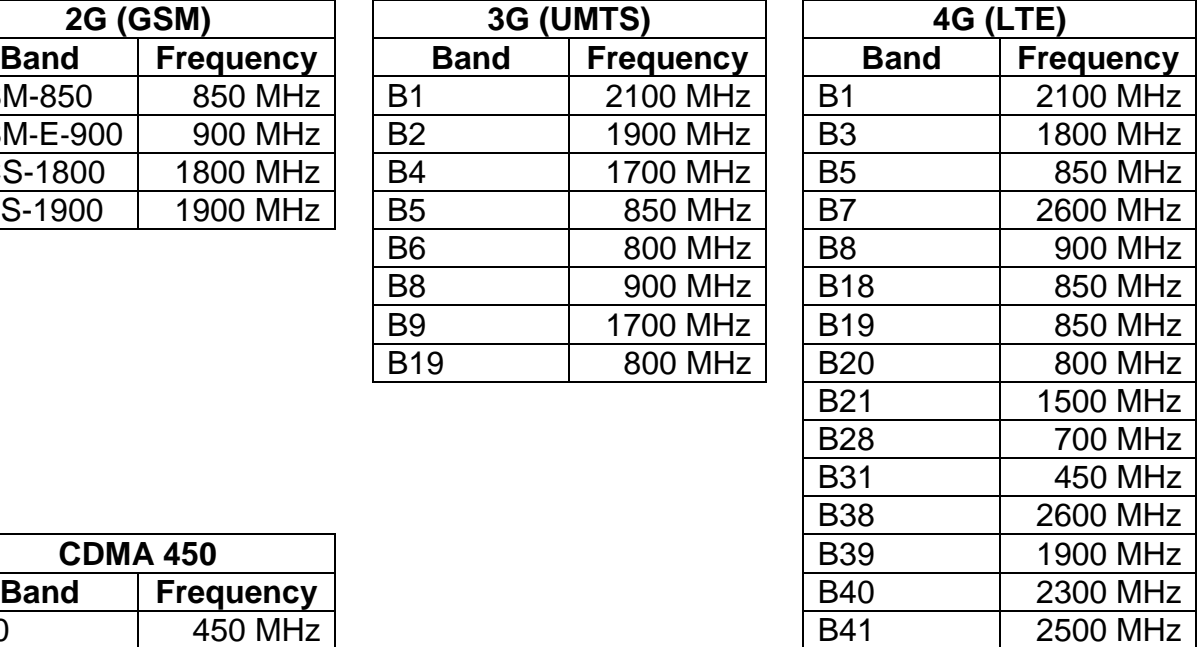

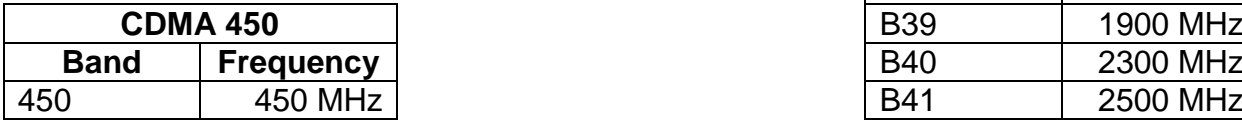

To find out the correct safety distance, first calculate the output power for your router/antenna setup for all frequencies. Then read the safety distances from the following table for each of them. Round up the output power and round down the frequency to one of the values from the table. The highest value shown in the table is the safety distance that you should comply to:

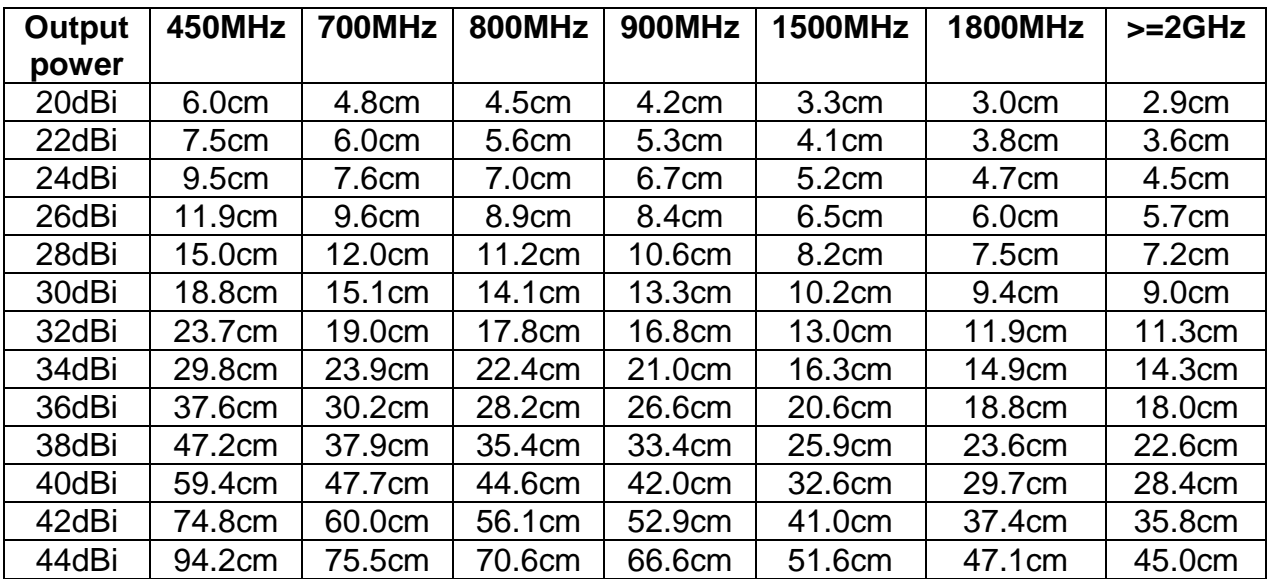

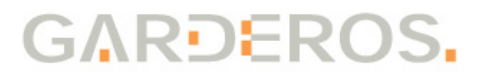

#### **6.3.2 Safety distance per modem type**

Based on the calculations from above a safe value can be taken from the table below, if the gain of the antenna connected to the router is known.

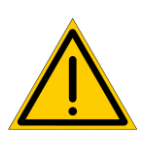

**This simplified calculation can only be used, if the antenna gain is equal for all frequencies, or if the gain is higher for lower frequencies. In that case choose the higher gain. This table can not be used, if the gain of the antenna is higher for the high frequencies!**

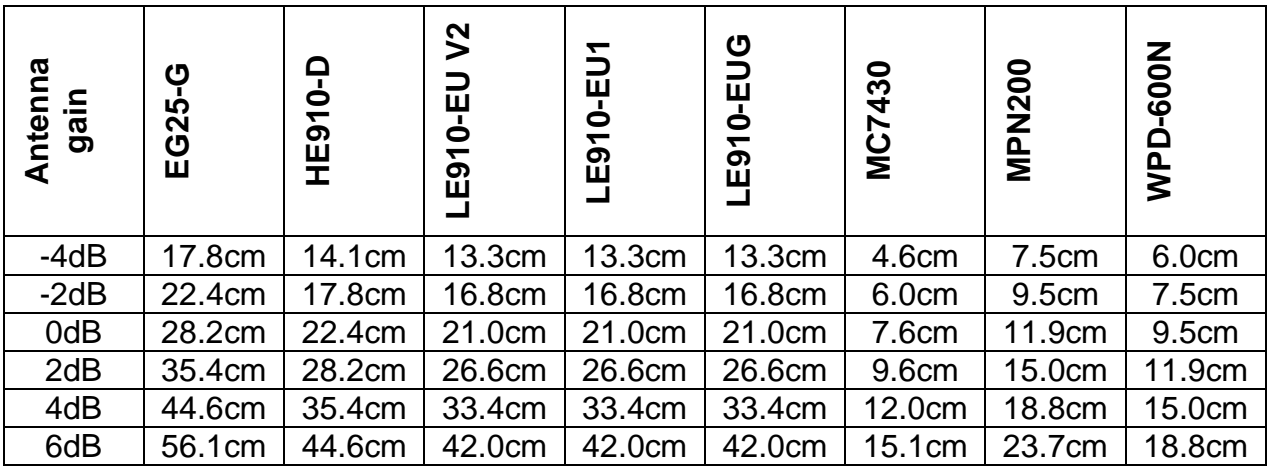

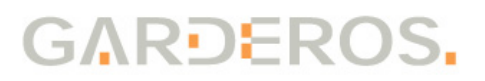

## **6.4 Warranty**

The conditions of warranty for the Garderos products are described in the Garderos General Terms and Conditions in the section entitled "Warranty".

# **6.5 Declaration of conformity**

Garderos GmbH declares that the Garderos R-7800 product conforms to CE. The complete statement of conformity can be downloaded at:

<https://www.garderos.com/conformity>

## **6.6 Disposal information**

Please consider the following when disposing of the device:

This device must not be disposed together with household waste.

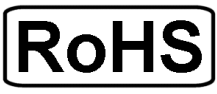

- The Garderos R-7800 contains a CR-2032 battery, which must be removed before disposal. The battery can be removed in the following way:
	- Disconnect the device from the power supply.
	- Open the device by using a screw driver.
	- Remove the screws of the router main board (the one with the serial CON/RS-485 connector) by using a screw driver.
	- The battery is located in a battery holder on the back of the main board. Push out the battery using a screw driver.
	- Dispose of the battery at an official collection point for batteries.
- Now dispose of the device at an official collection point for electronic waste.

Garderos GmbH Support Team  $T: +49(89) 189306 - 50$ F: +49 (89) 189306 – 98 E: [support@garderos.com](mailto:support@garderos.com)

Garderos GmbH Balanstr. 55 D-81541 München **Germany** 

T: +49 (89) 189306 – 0 F:  $+49(89)$  189306 - 98 E: [info@garderos.com](mailto:info@garderos.com) November 2019